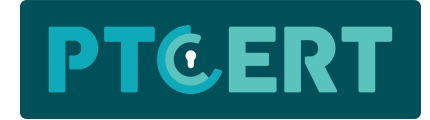

## Instalação NoMachine no Android

## Download da aplicação

[http://software.ptcert.com/downloads/nomachine\\_android14.apk](http://software.ptcert.com/downloads/nomachine_android14.apk)

## **Notas**

No android 14, depois de instalar o nomachine\_android14.apk é necessário adicionar manualmente permissões de acesso aos ficheiros do dispositivo.

Para isso, temos de seguir estes passos:

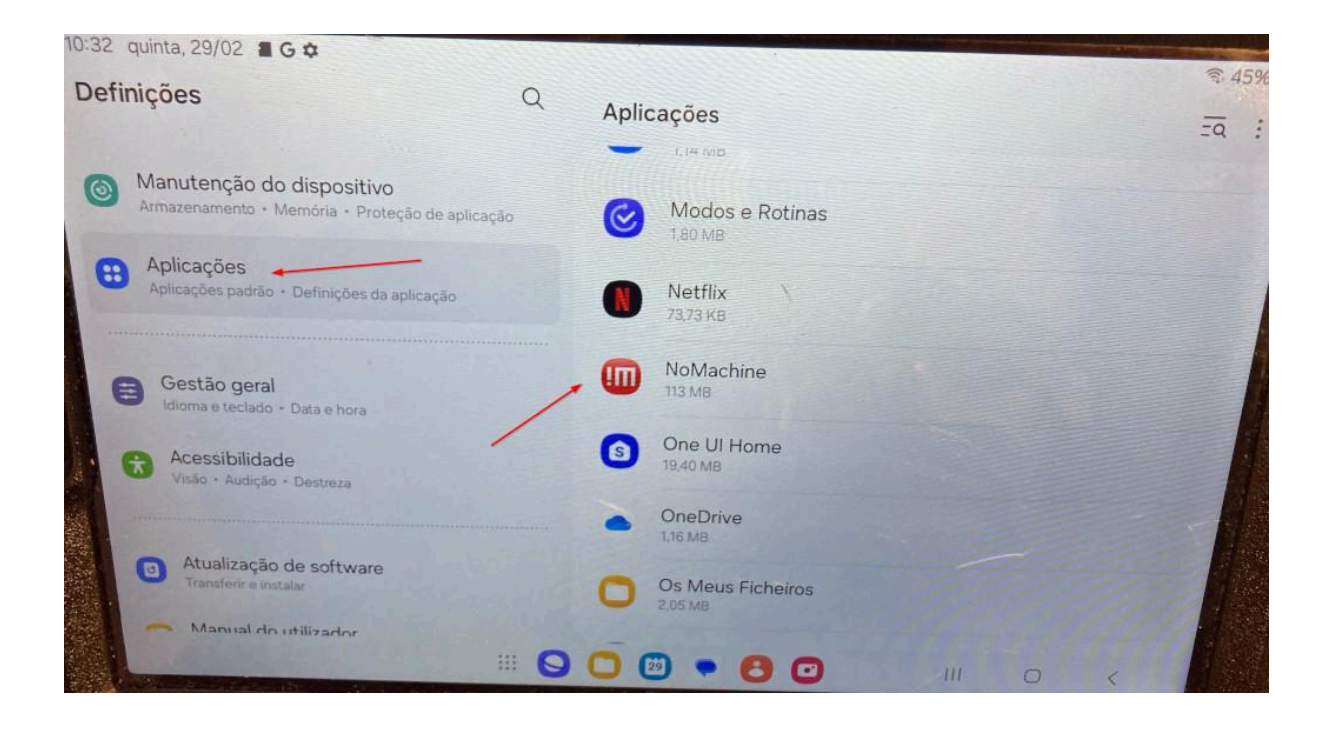

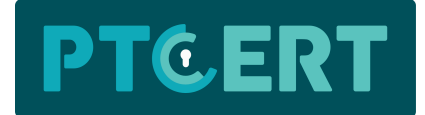

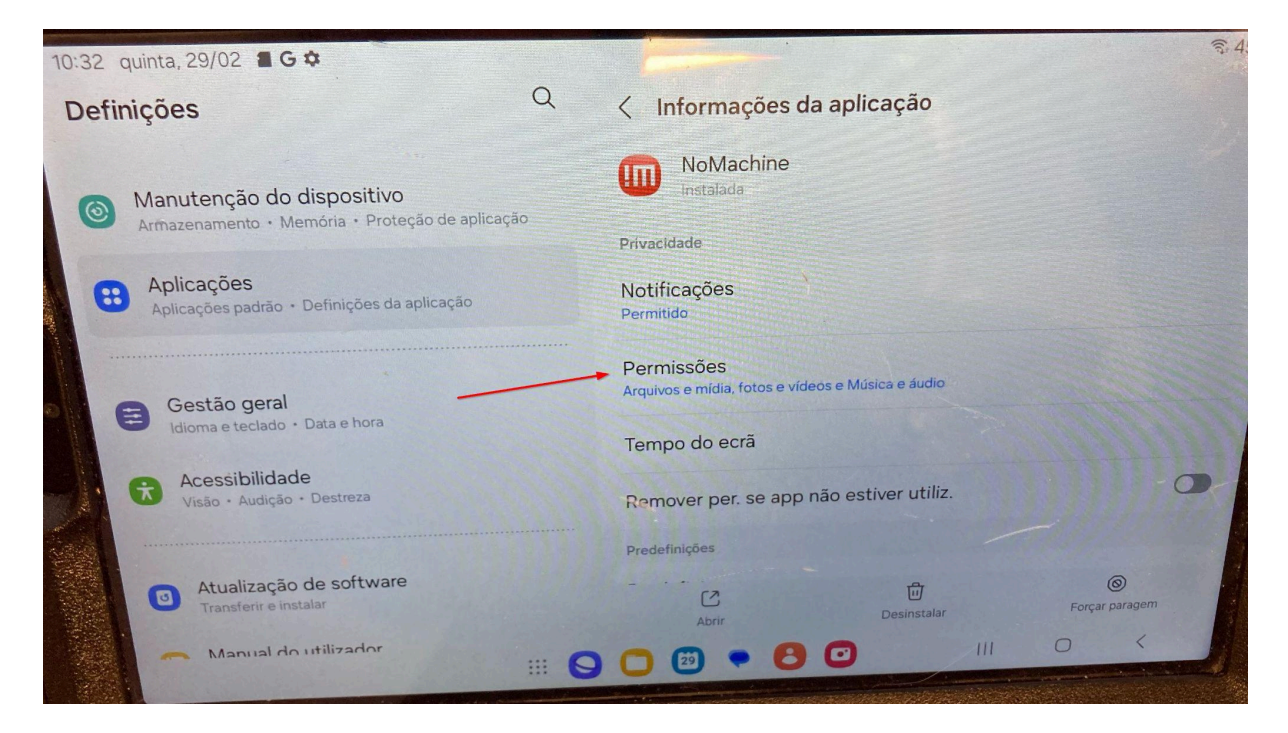

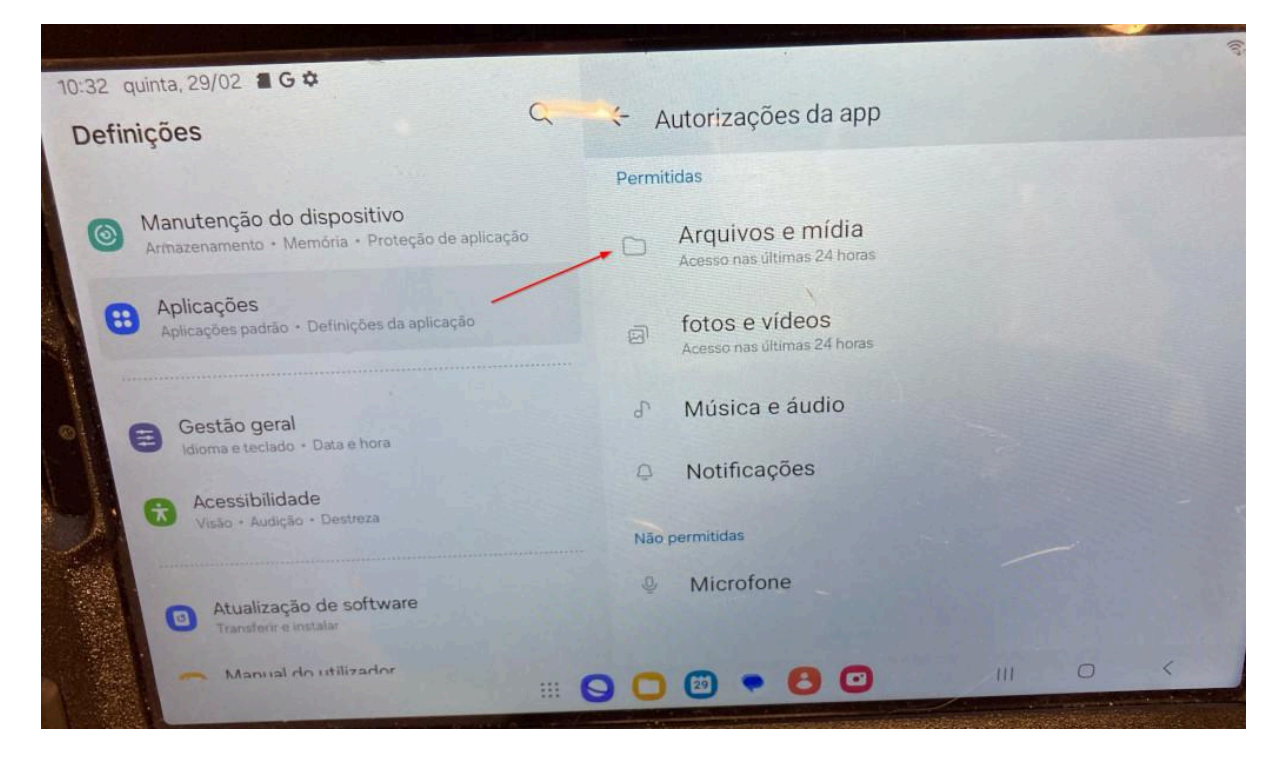